# **APP MOBILE ยื่นถอนเงิน อทบ.ฝาก และถอนดอกเบี้ยเงิน อทบ.ฝาก ผ่าน แอปพลิเคชั่น "ออมทรัพย์"**

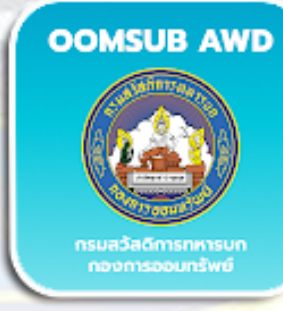

**iOS** and add oomsub Royal Thai Anmy

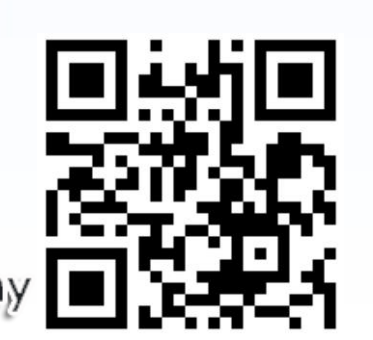

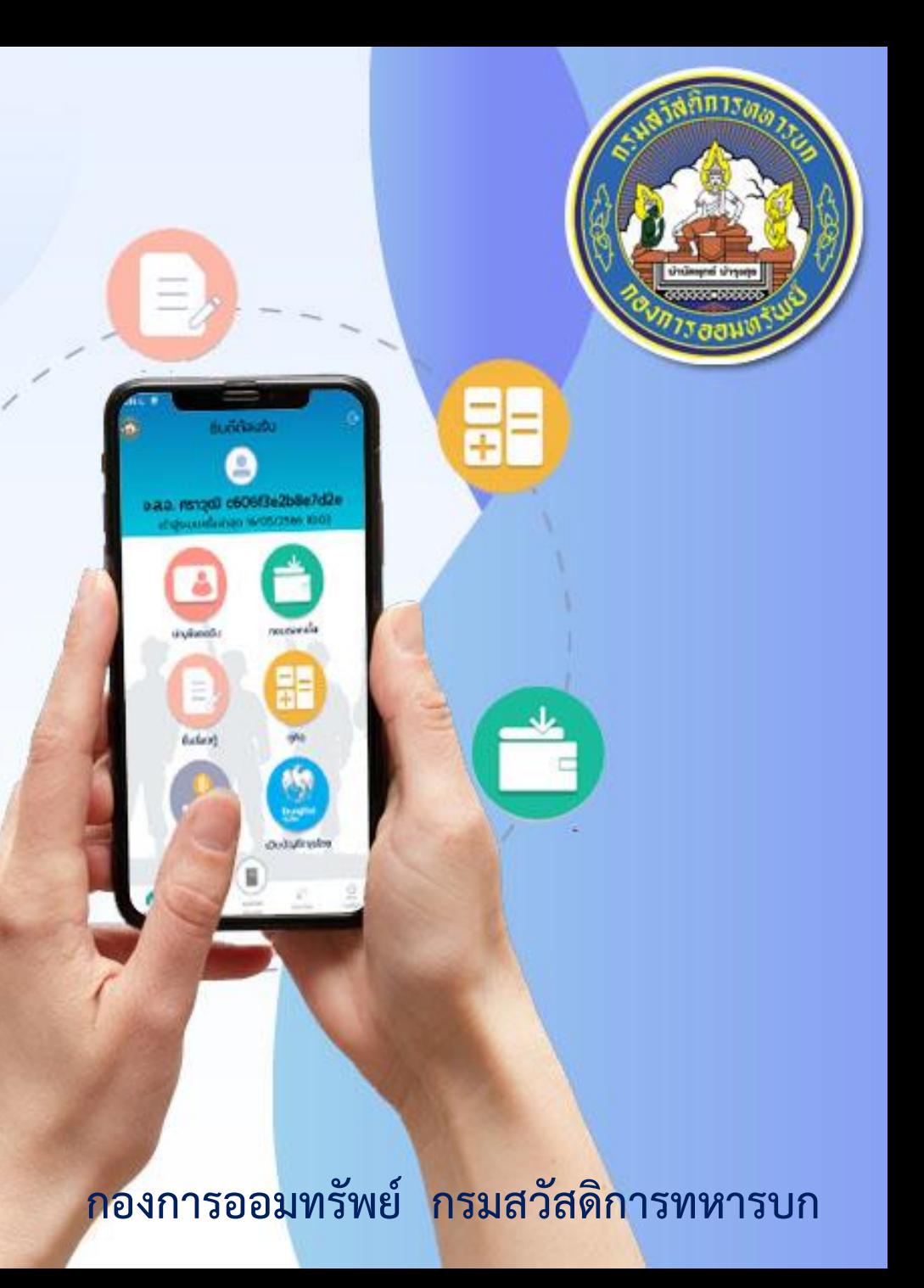

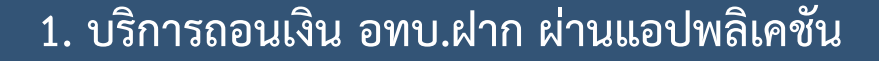

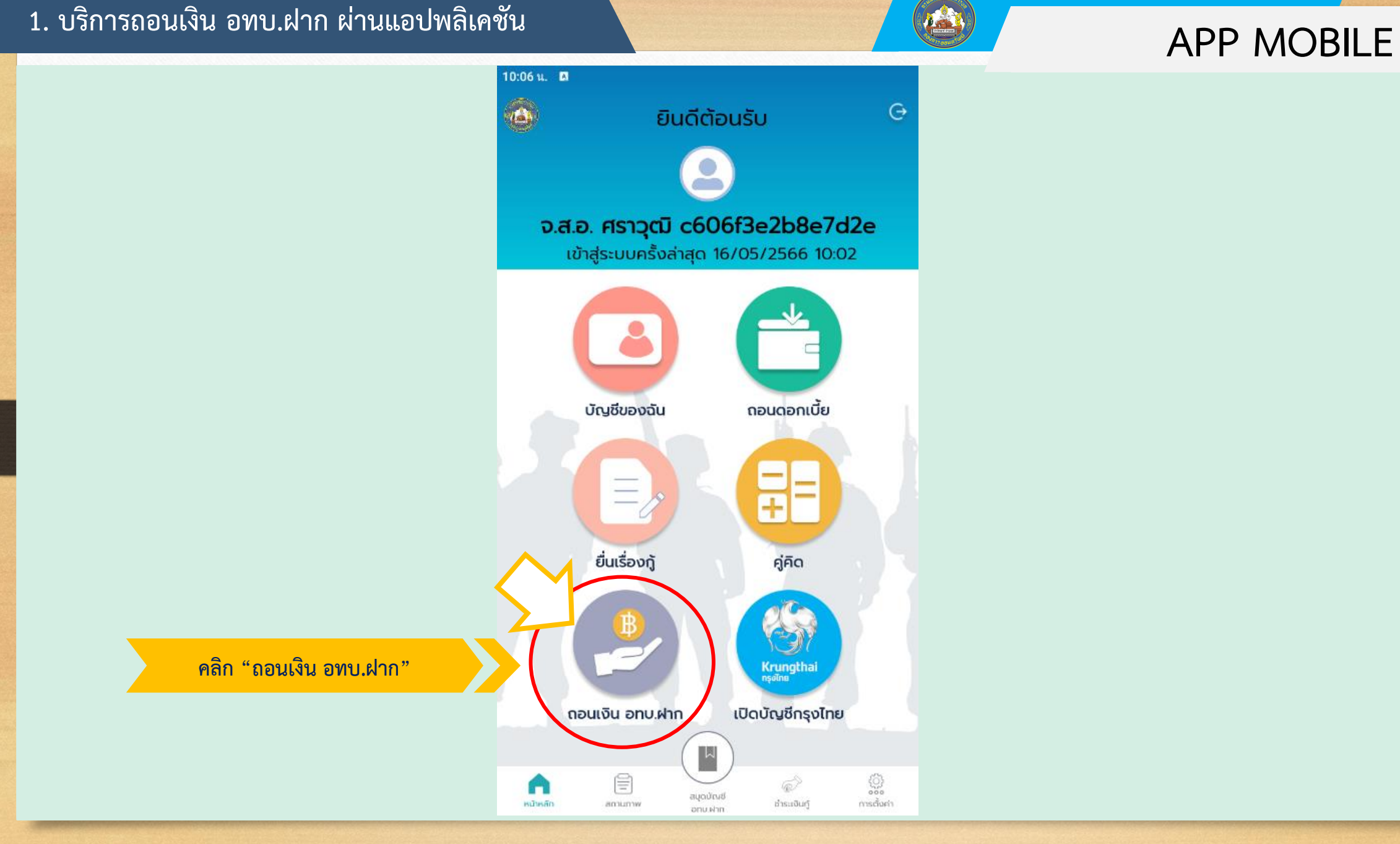

## **APP MOBILE 2. เลือกหัวข้อ สาเหตุการถองเงิน อทบ.ฝาก**

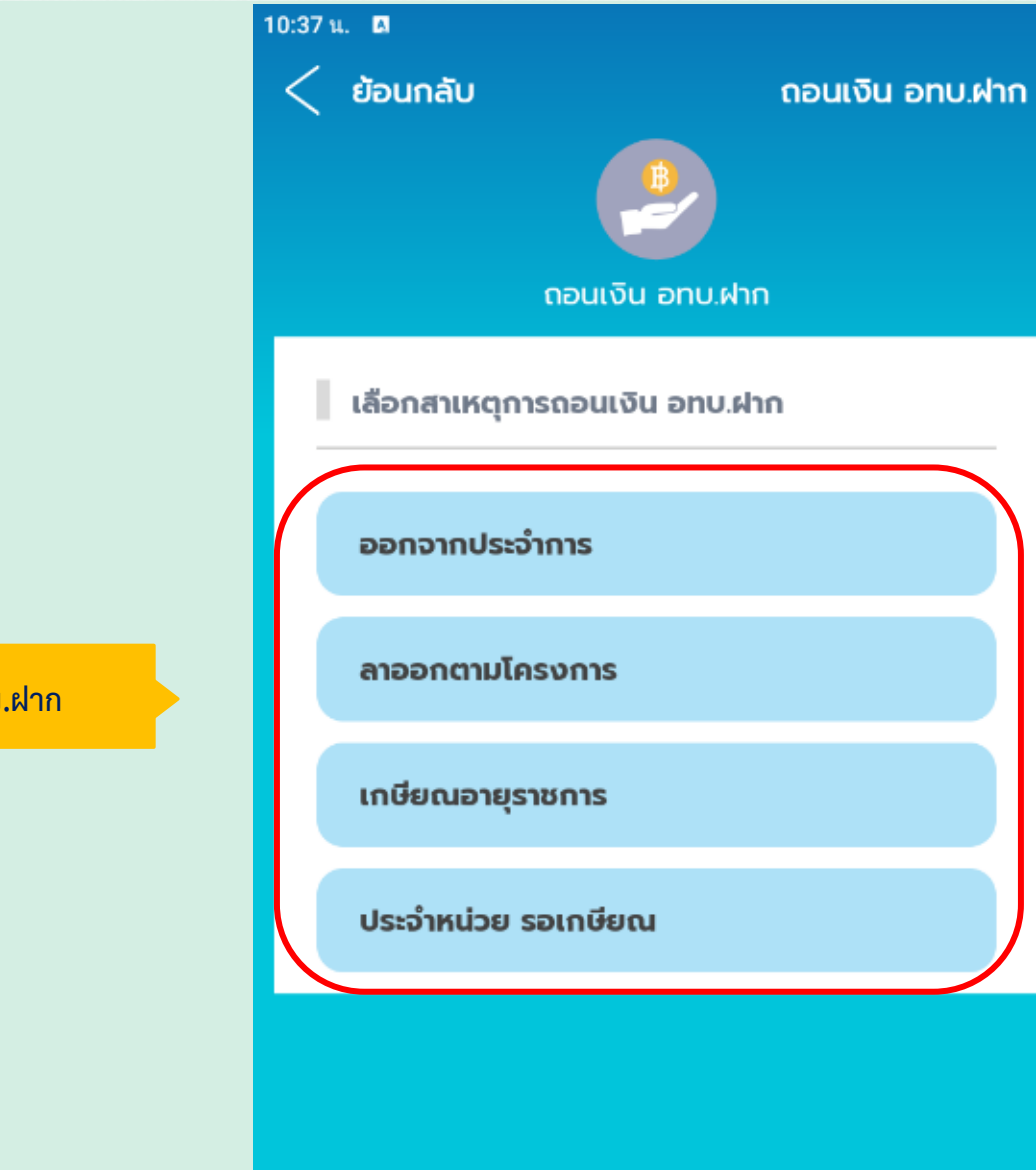

**เลือกสาเหตุการถอนเงิน อทบ.ฝาก**

## **APP MOBILE 3. กรณีไม่ผ่านเกณฑ์**

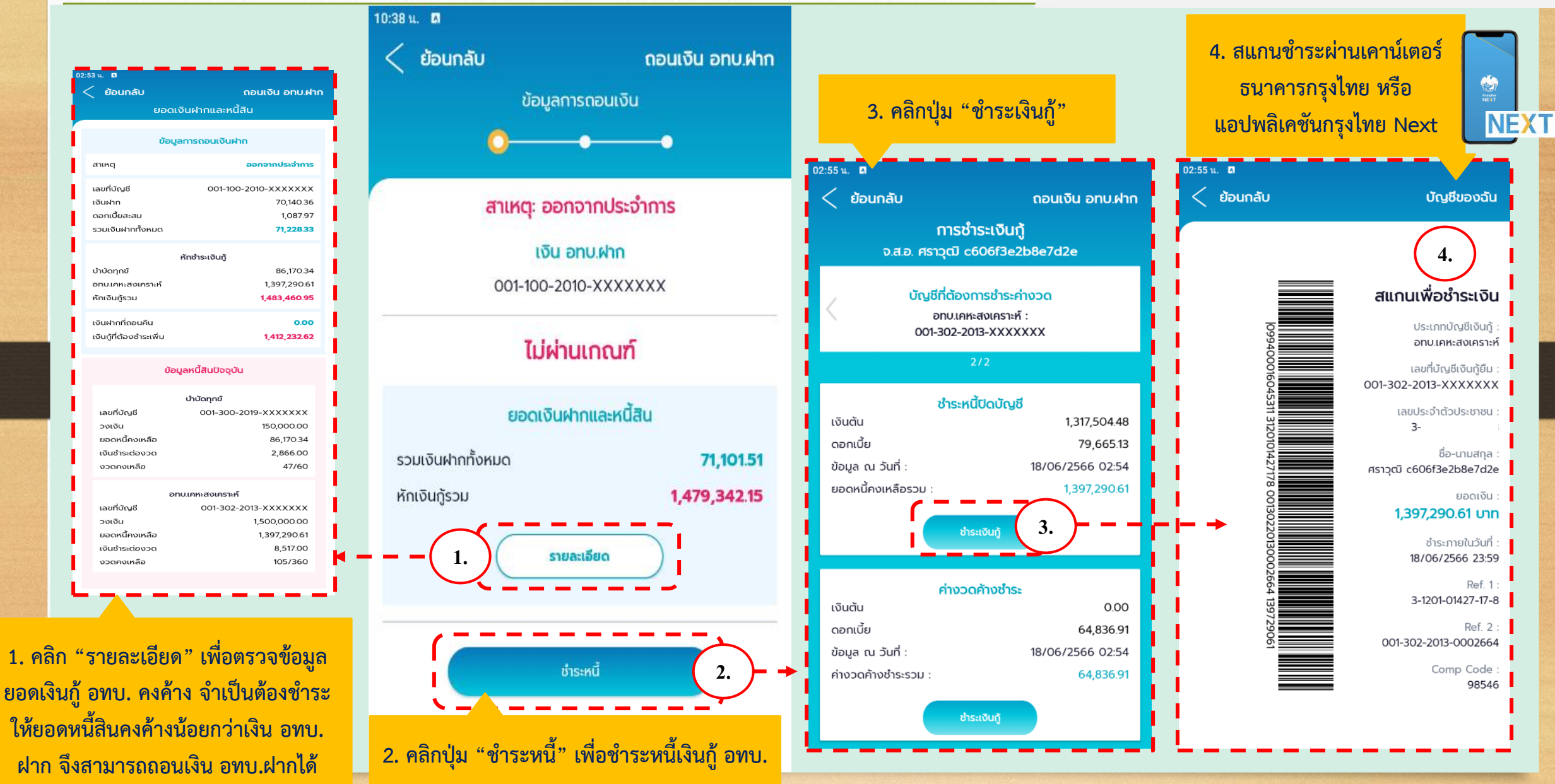

## **APP MOBILE 4. ขั้นตอนการถอนเงิน อทบ.ฝาก**

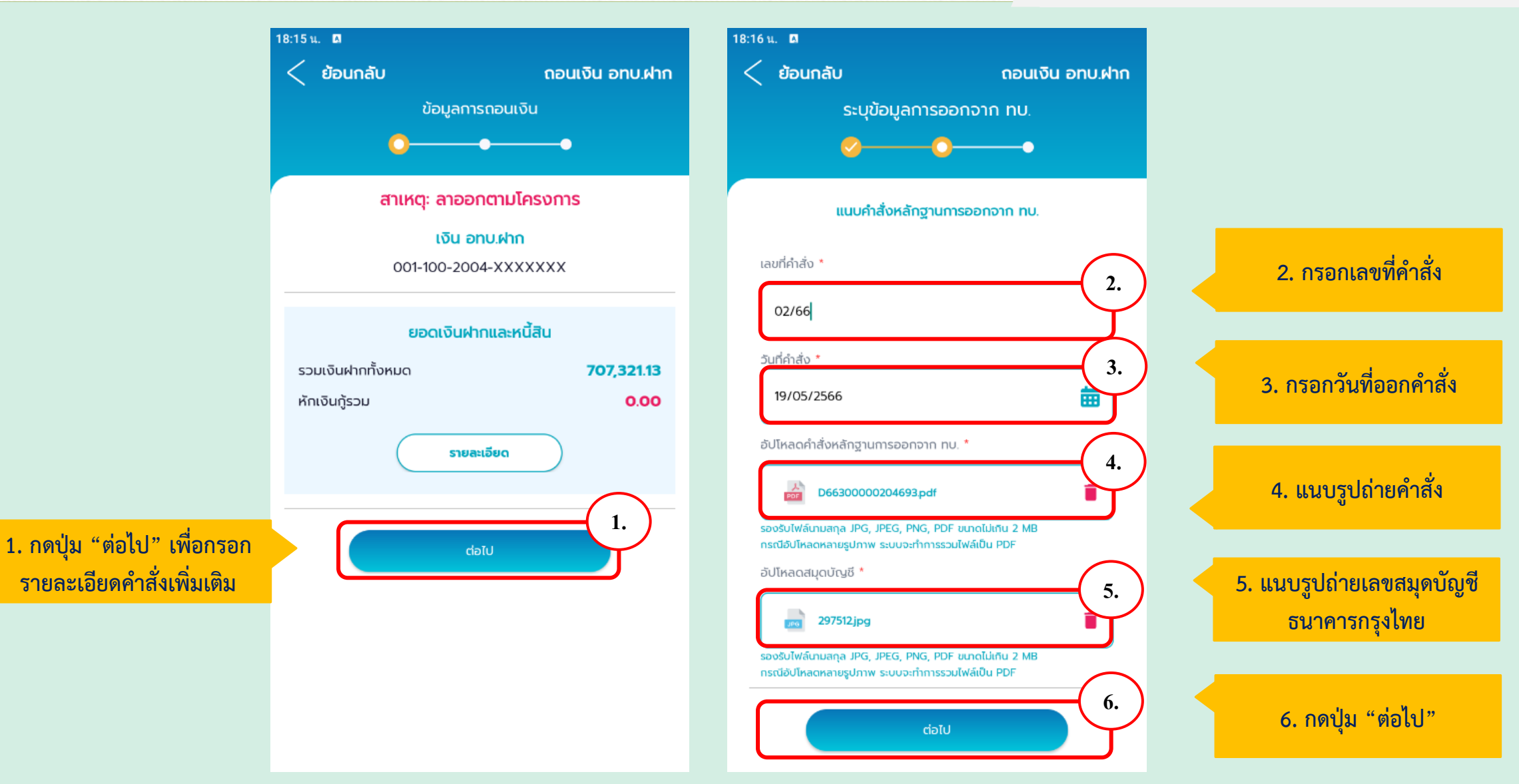

### **4. ขั้นตอนการถอนเงิน อทบ.ฝาก**

### **APP MOBILE**

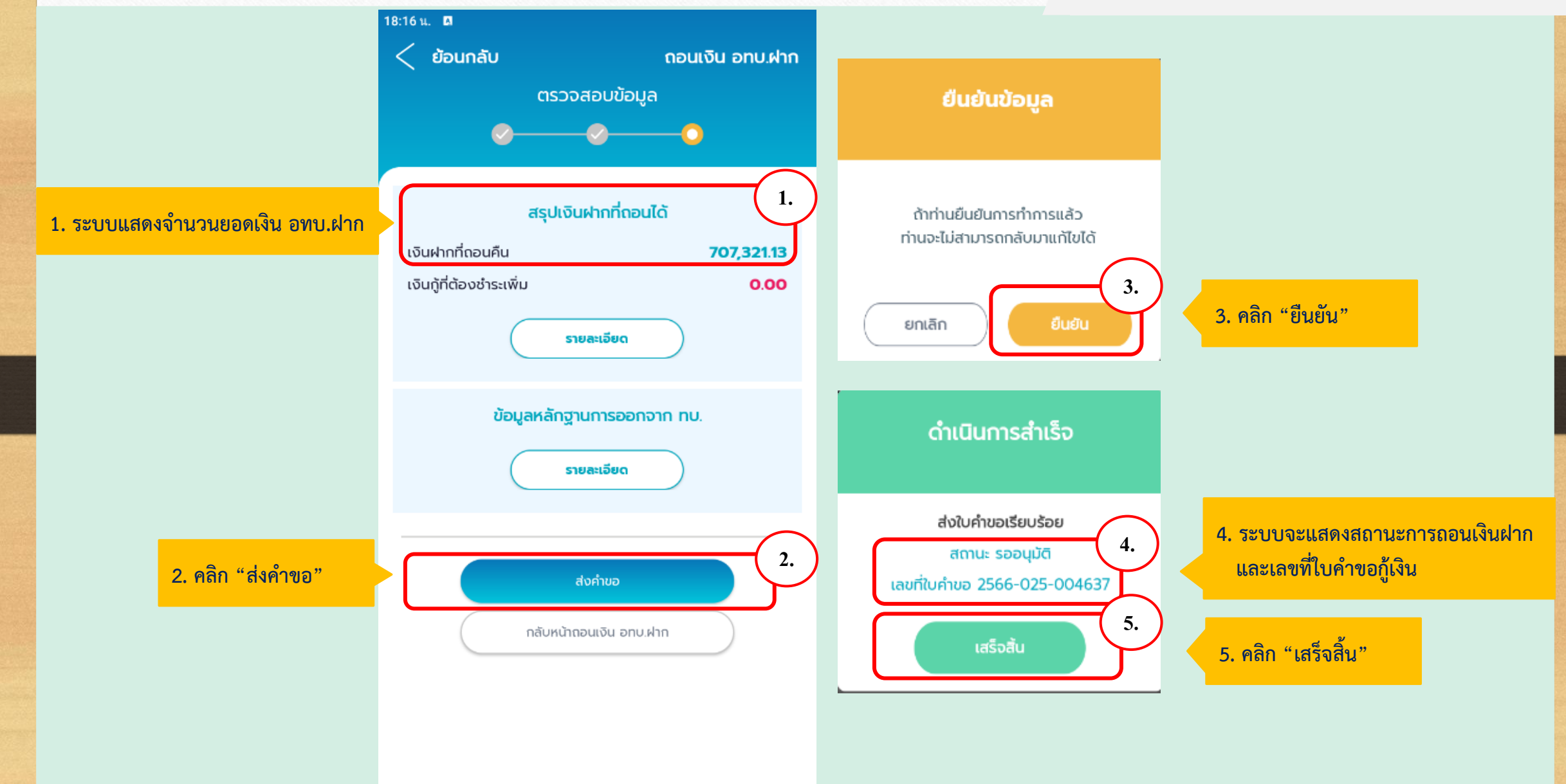

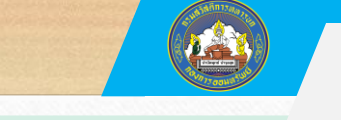

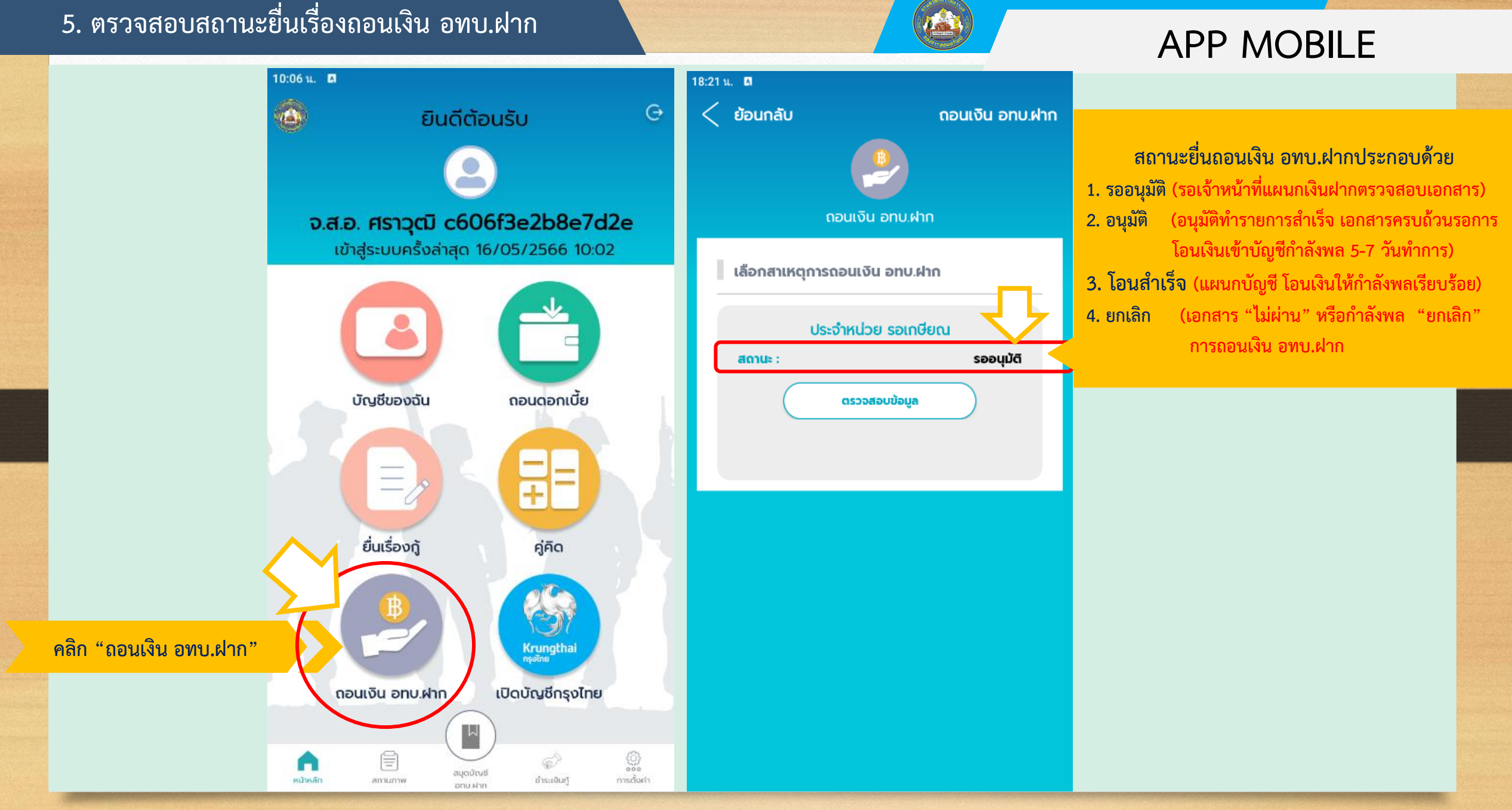

# **APP MOBILE 6. ขอถอนดอกเบี้ยเงิน อทบ.ฝาก**

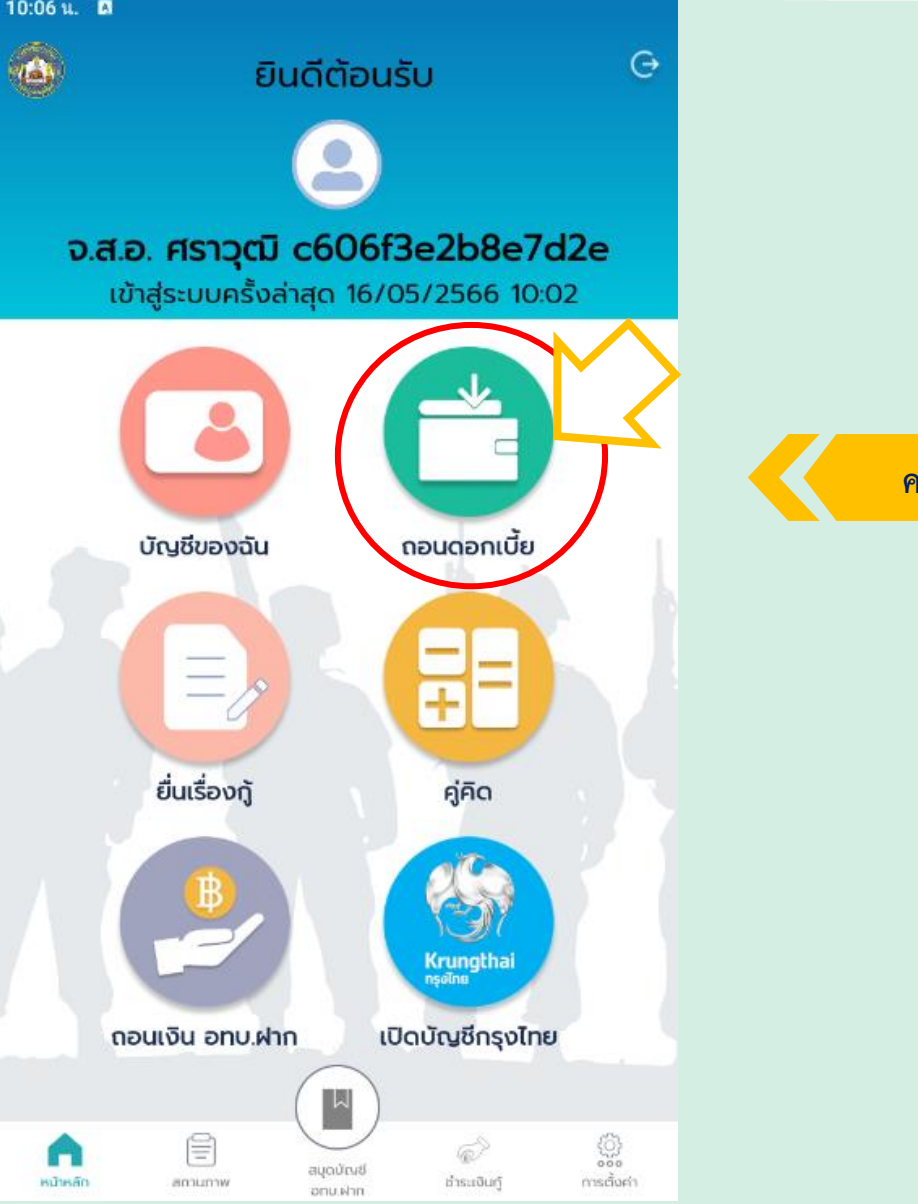

**คลิก "ถอนดอกเบี้ยเงิน อทบ.ฝาก"** 

### **6. ขอถอนดอกเบี้ยเงิน อทบ.ฝาก**

### **APP MOBILE**

0.00

0.00

0.00

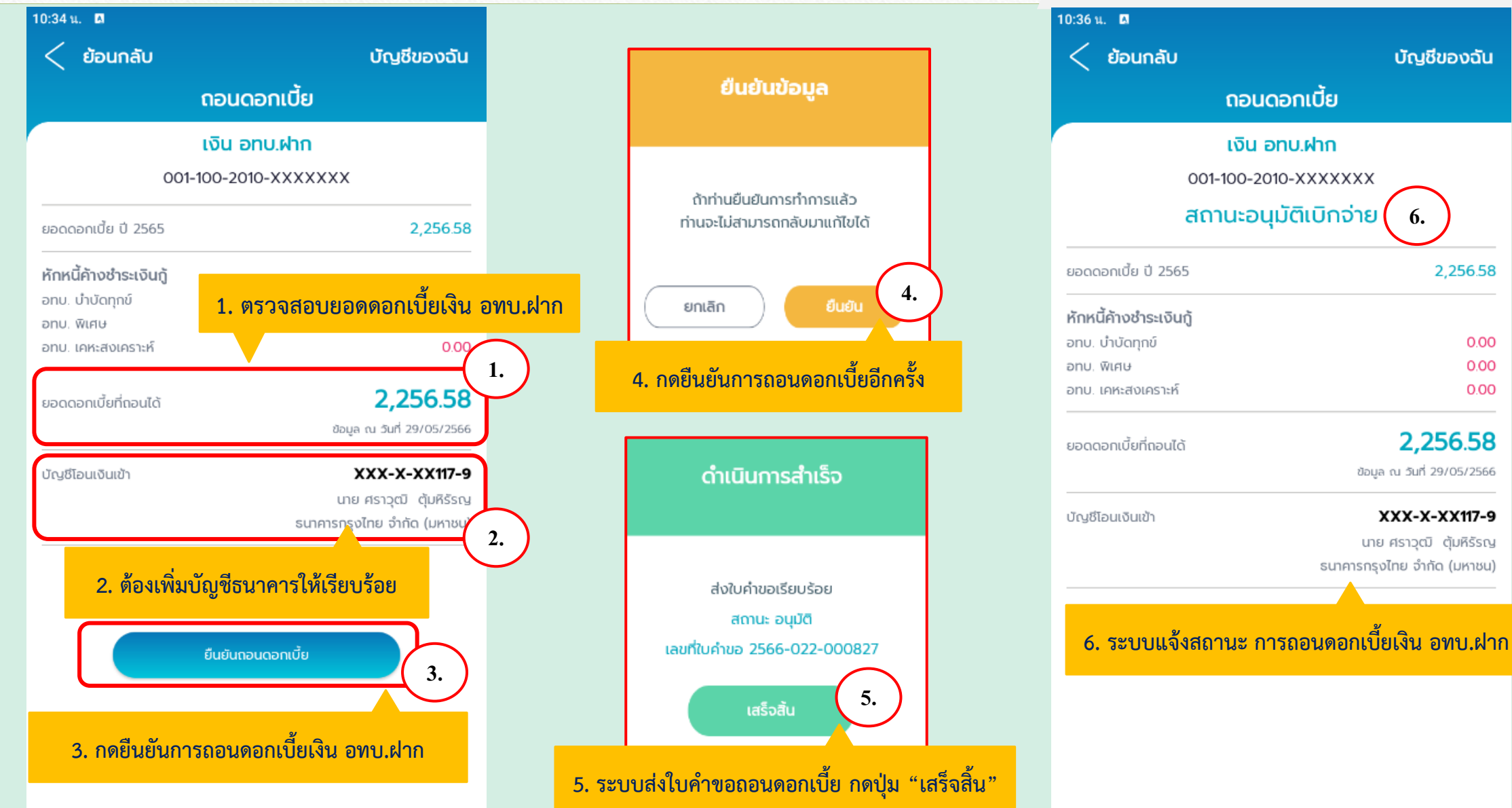

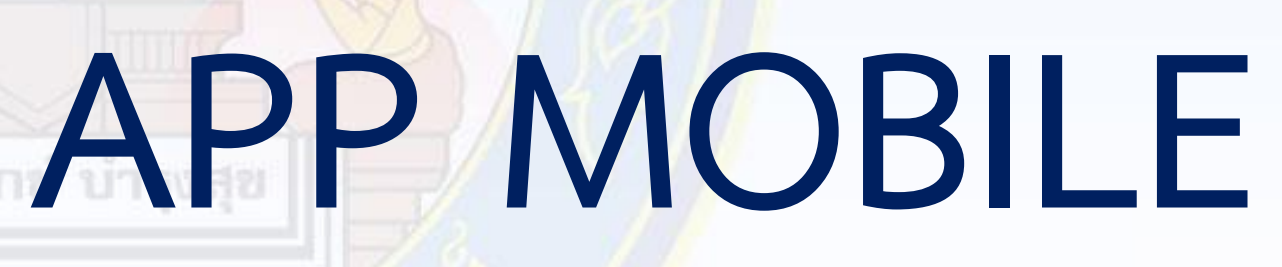

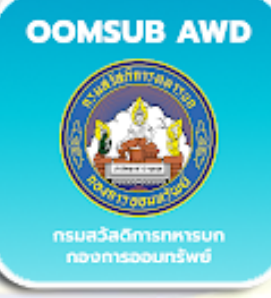

**TU' DIS GABROIS** oomsub Royal Thai Anmy

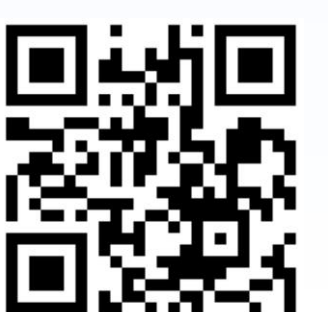

**กองการออมทรัพย์ กรมสวัสดิการทหารบก**

Leichsub

saa ranadi d606f3e2b8e7d2e

nosoval

culturinate